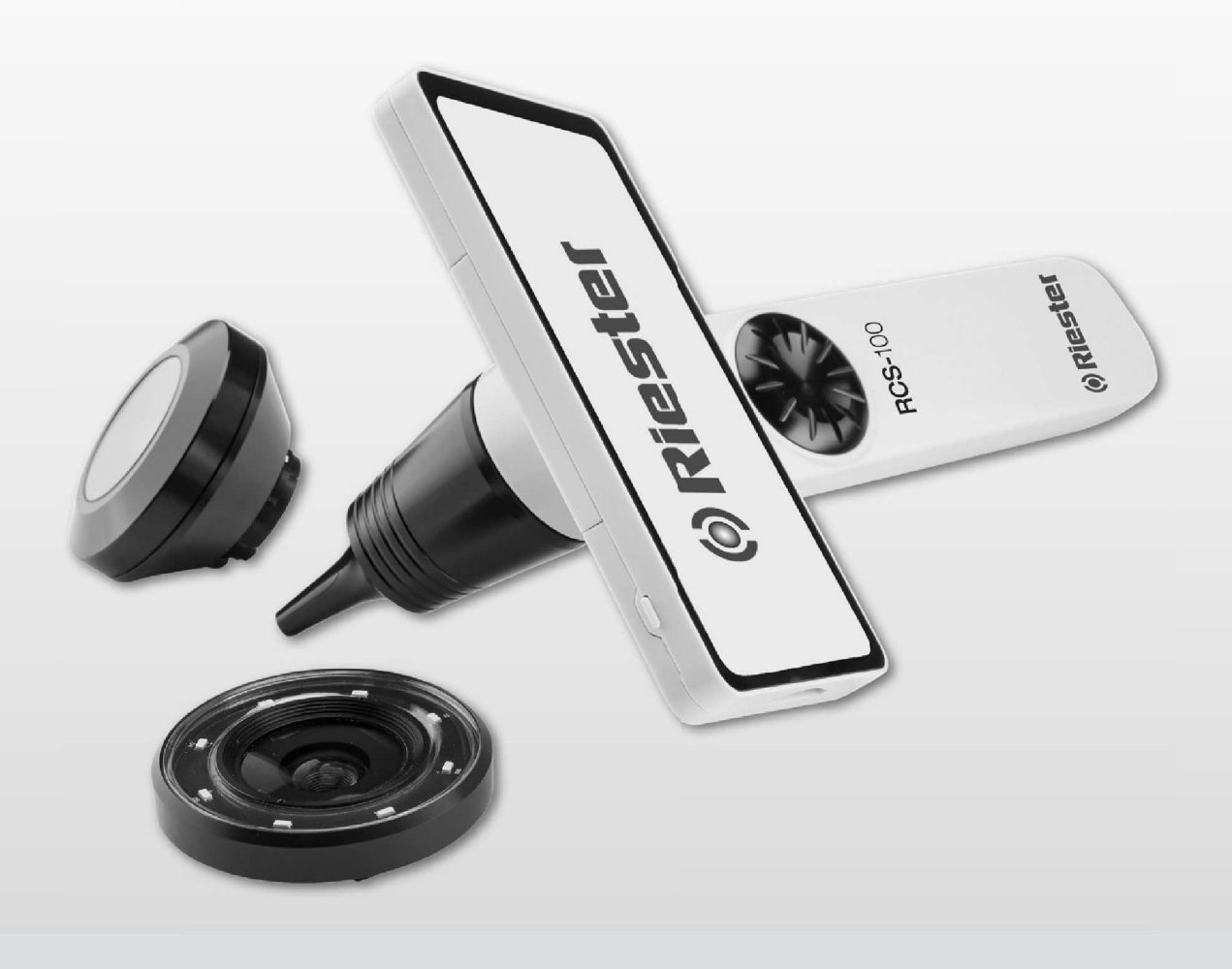

# RCS-100 **Istruzioni per l'uso**

63

 $C \in$ 

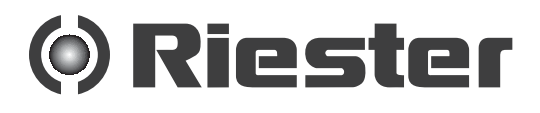

#### **1 RCS-100 con obiettivi e accessori:**

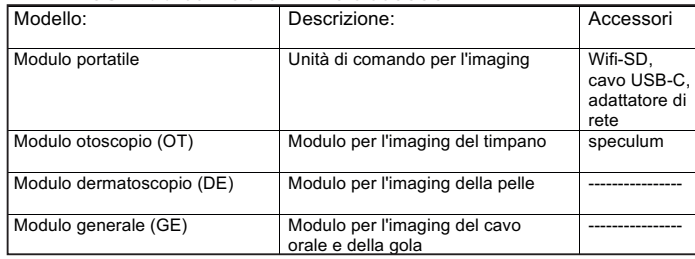

#### **Sommario**

Istruzioni per l'uso

- RCS-100
- 1 RCS-100 con obiettivi e accessori:
- 2 Informazioni importanti leggere prima dell'uso
- 2.1 Informazioni sulla sicurezza
- 2.2 Cura della videocamera
- 2.3 Condensa (appannamenti dell'obiettivo o dello schermo)
- 3 Avvertenze e controindicazioni!
- 3.1 Durante l'uso
- 3.2 Carica della batteria
- 3.3 Protezione
- 4 Destinazione d'uso
- 5 Cosafare prima dell primo uso
- 6 Informazioni sul dispositivo
- 7 Uso e funzioni
- 7.1 Sostituzione dell'obiettivo:
- 7.2 Sostituzione dello speculum
- 7.3 Sostituzione della batteria
- 7.4 Accensione
- 7.5 Indicatore LED
- 7.6 Impostazione dei parametri
- 7.7 Gestione dei documenti
- 7.8 Dati del paziente
- 7.9 Collegamento al PC
- 7.10 Wifi-SD
- 8 Imaging mediante il modulo ottico OT
- 8.1 Istruzioni per l'imaging del timpano:
- 9 Imaging mediante il modulo ottico DE
- 9.1 Istruzioni per l'imaging cutaneo:
- 10 Imaging mediante il modulo ottico GE
- 10.1 Istruzioni per l'imaging generale:
- 11 Pulizia e disinfezione
- 12 Risoluzione dei problemi
- 13 Informazioni sul dispositivo
- 14 Dati tecnici
- 15 Ambiente
- 16 Normative

### **2 Informazioni importanti - leggere prima dell'uso**

Questo è un apparecchio d'alta qualità Riester RCS-100, fabbricato in conformità alla Direttiva 93/42 CEE e sempre soggetto ai più rigorosi controlli di qualità. Leggere attentamente queste istruzioni per l'uso prima di mettere in funzione l'apparecchio e conservarle in un luogo sicuro. Se l'utente necessita di eventuali chiarimenti, siamo sempre a disposizione per rispondere a ogni richiesta di informazioni. Il nostro indirizzo è indicato in queste istruzioni per l'uso. L'indirizzo del nostro partner commerciale verrà fornito su richiesta. Si prega di osservare che gli strumenti descritti in queste istruzioni per l'uso devono essere utilizzati solo da personale idoneamente preparato. Il funzionamento perfetto e sicuro di questo strumento è garantito solo se vengono impiegati componenti e accessori originali Riester.

### **2.1 Informazioni sulla sicurezza**

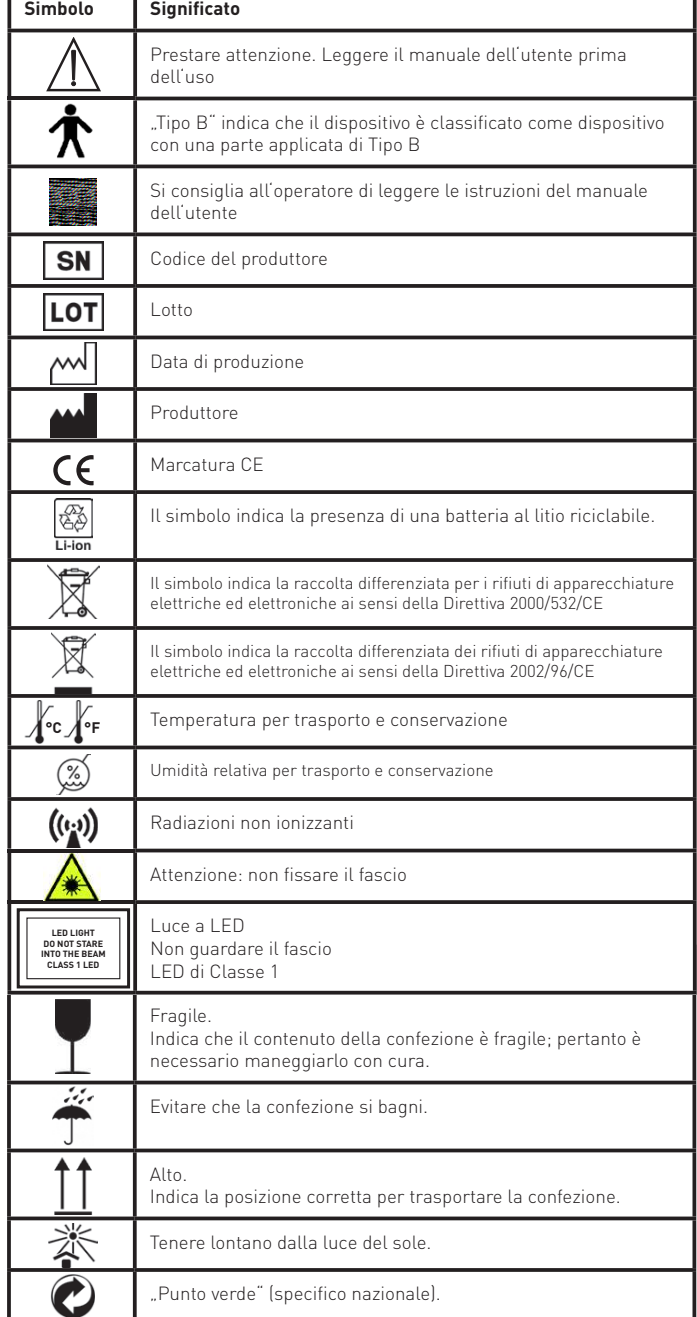

### **2.2 Cura della videocamera**

Proteggere la videocamera da eccessive vibrazioni, forze o pressioni.

Evitare l'uso della videocamera nelle seguenti condizioni, che potrebbero danneggiare l'obiettivo o il modulo portatile nonché causare malfunzionamenti della videocamera o impedire la registrazione:

- Cadute della videocamera e urti contro superfici dure.
- Eccessive forze esercitate sull'obiettivo.

La videocamera non è resistente alla polvere, agli spruzzi o all'acqua. Evitare l'uso della videocamera in luoghi con eccessiva presenza di polvere o di sabbia, o dove l'acqua può entrare in contatto con la videocamera stessa.

Evitare l'uso della videocamera nelle seguenti condizioni, che presentano il rischio che sabbia, acqua o materiali estranei penetrino al suo interno attraverso l'obiettivo o gli spazi intorno ai pulsanti. Prestare particolare attenzione poiché queste condizioni potrebbero danneggiare la videocamera e tali danni potrebbero non essere riparabili:

- Luoghi estremamente polverosi o sabbiosi.
- Esposizione della videocamera a pioggia o umidità.

### **2.3 Condensa**

### **(appannamenti dell'obiettivo o dello schermo)**

Quando la videocamera è esposta a improvvise variazioni della temperatura o dell'umidità, è possibile la formazione di condensa. Evitare queste condizioni dal momento che l'obiettivo o lo schermo potrebbero sporcarsi; è possibile la formazione di muffe o il danneggiamento della videocamera. In presenza di condensa, spegnere la videocamera e attendere circa due ore prima di utilizzarla. Quando la videocamera si sarà adattata alla temperatura circostante, l'appannamento si eliminerà da sé.

### **3 Avvertenze e controindicazioni!**

### **3.1 Durante l'uso**

- La videocamera può riscaldarsi se viene usata per lunghi periodi di tempo.
- Tenere la videocamera il più lontano possibile da apparecchiature elettromagnetiche (come forni a microonde, televisori, videogiochi e simili).
- Non utilizzare la videocamera nelle vicinanze di trasmettitori radio o linee ad alta tensione.
- Nella stagione calda, non lasciare mai la videocamera e la batteria all'interno di un'auto o sul cofano. Potrebbero verificarsi perdite dell'elettrolita della batteria, surriscaldamento, incendio o esplosione della batteria a causa dell'elevata temperatura.
- Se l'obiettivo o l'unità di comando si bagnano, non tentare di asciugarli con apparecchi riscaldanti, forni a microonde, autoclavi o lampade UV.
- Non prolungare i cavi forniti. Non tenere il cavo di alimentazione vicino a fonti di calore.
- Lo smaltimento dello speculum auricolare usato deve essere effettuato in conformità alle vigenti pratiche mediche o alle normative locali in materia di smaltimento di rifiuti sanitari infettivi e biologici.
- Lo smaltimento della batteria al litio esaurita deve essere eseguito in conformità alle normative locali in materia di smaltimento dei rifiuti di batterie al litio.

## **3.2 Carica della batteria**

- Il tempo richiesto per la ricarica varia a seconda delle condizioni di utilizzo della batteria. La ricarica richiede più tempo in presenza di temperature elevate o basse, e quando la batteria non viene utilizzata da un po' di tempo.
- Durante la ricarica la batteria si riscalderà e successivamente resterà calda per un po' di tempo.
- La batteria si scaricherà completamente se non verrà utilizzata per lunghi periodi di tempo, anche dopo essere stata caricata.
- Utilizzare solo batterie agli ioni di litio da 3,6 V e 2600 mAh fornite dal produttore. La batteria possiede un circuito di protezione integrato. Per garantire la sicurezza operativa del prodotto, se la batteria si esaurisce definitivamente contattare il produttore per acquistare una batteria di riserva.

### **3.3 Protezione**

- Per evitare malfunzionamenti del prodotto, non tentare di rimuoverne la parte esterna.
- È vietato effettuare qualsivoglia modifica di questo dispositivo. Ogni eventuale modifica può alterare la funzionalità del dispositivo e causare l'esposizione a radiazioni pericolose.

### **4 Destinazione d'uso**

Il sistema per acquisizione di immagini con videocamera Riester RCS-100 è un sistema elettronico di diagnostica per immagini portatile e multifunzionale composto da quattro moduli intercambiabili per otoscopio (OT), dermatoscopio (DE) e generale (GE). Questo sistema con videocamera può essere utilizzato da chiunque abbia almeno diciotto anni e sia un professionista sanitario, allo scopo di acquisire immagini e video in specifici ambienti operativi.

- **OT:** acquisisce immagini e video del timpano auricolare.
- **DE:** acquisisce immagini e video della cute.
- **GE:** acquisisce immagini digitali e video del cavo orale e della gola.

### **specifico ambiente operativo:**

• Strutture sanitarie professionali:

Ambulatori medici, studi odontoiatrici, cliniche, centri di degenza breve, centri chirurgici indipendenti, centri indipendenti di assistenza al parto, centri polispecialistici, ospedali (pronto soccorso, sale di osservazione, sale di terapia intensiva, sale operatorie eccetto in prossimità di APPARECCHIATURE CHIRURGICHE AD ALTA FREQUEN-ZA, al di fuori della camera con schermatura RF di un SI-STEMA ME per l'imaging a risonanza magnetica).

### **5 Cosafare prima dell primo uso**

- Rimuovere la Riester camera system dall'imballo e verifichare che tutti i componenti non siano dannegiati
- Installare la batteria secondo le istrazioni el punto 7.3 di questo manuale

### **6 Unità principale**

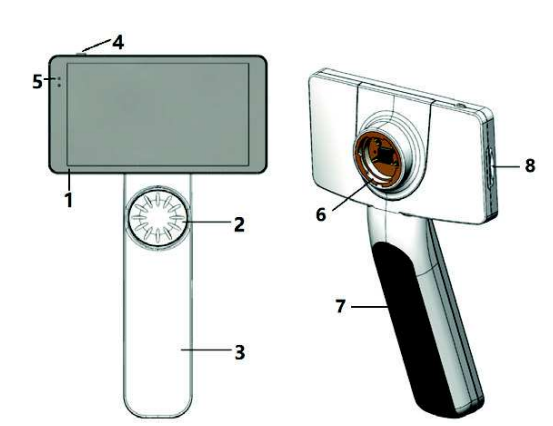

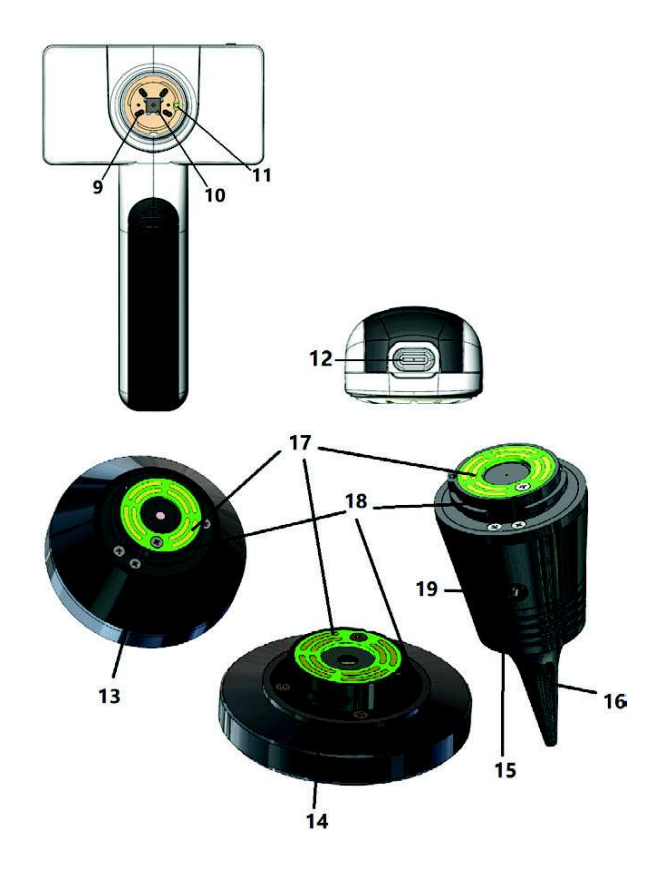

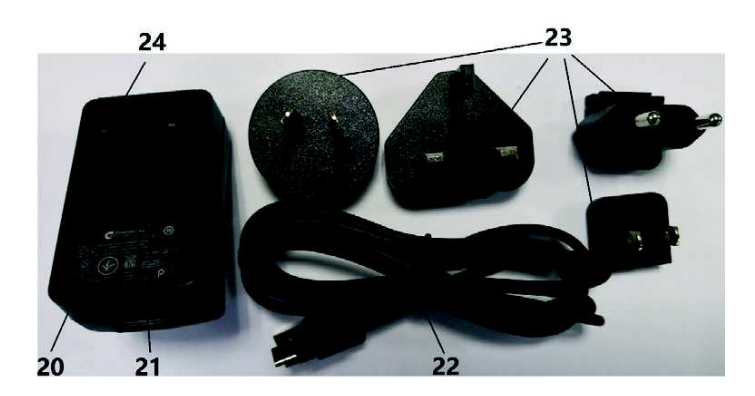

- 1. Touch screen
- 2. Rotellina<br>3. Impugnat
- 3. Impugnatura
- 4. Pulsante di accensione
- 5. Indicatore led
- 6. Innesto dell'obiettivo
- 7. Coperchio batteria<br>8. Slot per Wifi-SD
- 8. Slot per Wifi-SD
- 9. Pin di connessione con l'obiettivo
- 10. CMOS
- 11. Punto fisso per il posizionamento
- 12. Presa USB-C
- 13. Modulo DE
- 14. Modulo GE<br>15. Modulo OT
- Modulo OT
- 16. Speculum monouso
- 17. Circuito di contatto
- 18. Connettore dell'obiettivo
- 19. Foro dell'aria
- 20. Adattatore di ricarica
- 21. Presa USB
- 22. Cavo USB-C
- 23. Spina per adattatore
- 24. Supporto presa adattatore

### **7 Uso e funzioni**

### **7.1 Sostituzione dell'obiettivo:**

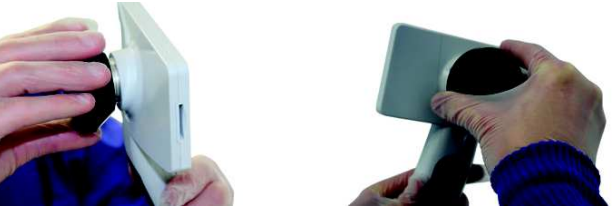

- a) Installazione dell'obiettivo:
- 1) Tenere il modulo portatile nella mano sinistra e l'obiettivo da installare nella mano destra
- 2) Allineare i segni di riferimento dell'obiettivo con i segni di riferimento del modulo portatile
- 3) Ruotare l'obiettivo in senso orario per installarlo in p sizione
- b) Rimozione dell'obiettivo:
- 1) Tenere il modulo portatile nella mano sinistra e l'obiettivo nella mano destra
- 2) Ruotare l'obiettivo in senso antiorario e rimuoverlo

### **7.2 Sostituzione dello speculum**

a) Installazione dello speculum:

Tenere fra le dita lo speculum da installare; allineare OT e spingere delicatamente lo speculum finché si blocca in posizione.

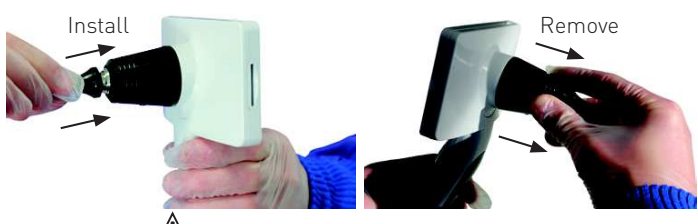

### **Avvertenza:**

utilizzare solo gli specula forniti dal produttore.

### **Avvertenza:**

controllare che gli accessori e le loro confezioni non presentino segni di danneggiamento; non usarli se si rilevano danni.

- b) Rimozione dello speculum:
- 1) Tenere il modulo portatile nella mano sinistra e l'obiettivo nella mano destra.
- 2) Tenere fra le dita lo strumento per la rimozione dello speculum e spingerlo verso l'esterno fino al distacco dello speculum.

## **Avvertenza:**

lo smaltimento degli specula deve essere effettuato in con- $\frac{1}{\sqrt{2}}$  $\frac{1}{2}$ formità agli obblighi sanciti da leggi e normative locali. ad teggi e normative tocati.

#### **7.3 Sostituzione della batteria** 0:CC6@IX:GI\:AAJCA:GI\:AAJCA:AAJCA:AAJCA:AAJCA:AAJCA:AAJCA:AAJCA:AAJCA:AAJCA:AAJCA:AAJCA:AAJCA:AAJCA:AAJCA:AAJCA:AAJCA:AAJCA:AAJCA:AAJCA:AAJCA:AAJCA:AAJCA:AAJCA:AAJCA:AAJCA:AAJCA:AAJCA:AAJCA:AAJCA:AAJCA:AAJCA:AAJCA:AAJCA:A

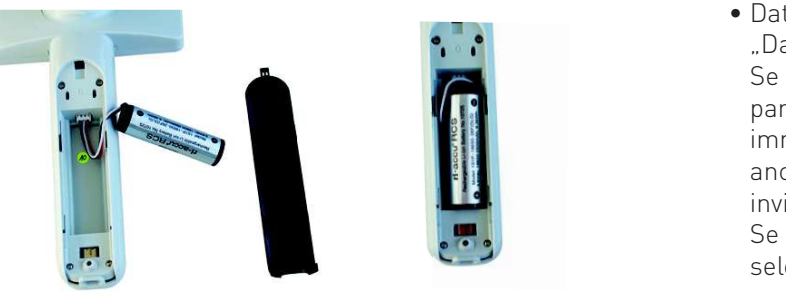

- 1) Per rimuovere il coperchio della batteria, tenerlo premuto con le dita e spingerlo verso l'esterno.
- 2) Rimuovere la batteria originale e il suo cavo.
- 3) Tenere il cavo della batteria con il pollice e l'indice; collegarlo alla presa nella direzione corretta.
- 4) Collocare la batteria nel vano batteria e sistemare il cavo.
- 5) Rimettere a posto il coperchio della batteria spingendolo verso l'alto in posizione di blocco.

# **Avvertenza:**

quando è probabile che il dispositivo non venga utilizzato per un periodo di tempo prolungato, rimuovere le batterie prima di un'eventuale spedizione o dello stoccaggio da parte di personale qualificato o addestrato.

### **7.4 Accensione**

- 1) Per accendere il sistema tenere premuto il pulsante d'accensione per 3 secondi.
- 2) Dopo l'accensione sullo schermo appare l'immagine d'avvio.
- 3) Dopo circa 25 secondi il sistema completa l'avvio e riconosce automaticamente l'obiettivo (se è stato installato); appare la schermata principale riguardante la funzione corrente.

### **7.5 Indicatore LED**

L'indicatore nell'angolo in alto a sinistra del dispositivo passa da bianco a verde per indicare lo stato del dispositivo.

- Il modulo portatile funziona in modalità di veglia: luce verde pulsante.
- Batteria in esaurimento: luce bianco pulsante.
- Batteria carica: luce bianco accesa fissa.
- Carica completa: luce verde accesa fissa.

### **7.6 Impostazione dei parametri**

L'utente può impostare i parametri selezionandoli dall'elenco delle impostazioni sul touch screen. Si consiglia di selezionare tutte le impostazioni in base alle esigenze dell'utente per il primo utilizzo.

Toccare  $\otimes$  per accedere alla schermata delle impostazioni.

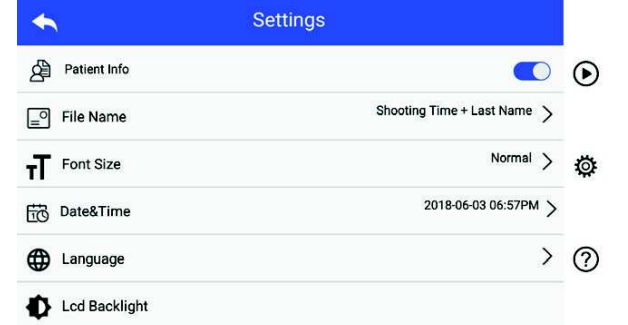

· Dati del paziente: Dati del paziente:

"Dati del paziente" può essere abilitato o disabilitato. se disabilitato, l'icona dei dati del paziente **sole del paziente del mon**dp-Se disabilitate, cicolia del dati del pazieme se diviri dp immagini o video non riporterà il cognome del paziente; anche l'impostazione "Nome del file" sarà disattivata e invisibile. se disaphilato, thoma uci uati uct pazichic po iminagini o video non riportera it suito schembe e il nome uci uocumento contenente ini o video non riportera it cognome det paziente;  $\Theta$ 

Se abilitata, l'impostazione "Nome del file" sarà visibile e  $\mathsf{s}$ elezionabile. be abititata, cirript  $\overline{\phantom{a}}$ 

 $\bullet$  Nome del file: **ARE: BUTILE: BUTILE: BUTILE: BUTILE: BUTILE: BUTILE: BUTILE: BUTILE: BUTILE: BUTILE: BUTILE: BUTILE: BUTILE: BUTILE: BUTILE: BUTILE: BUTILE: BUTILE: BUTILE: BUTILE: BUTILE: BUTI** 

L'utente può scegliere se nel nome del documento apparirà per primo l'orario della ripresa o il cognome.

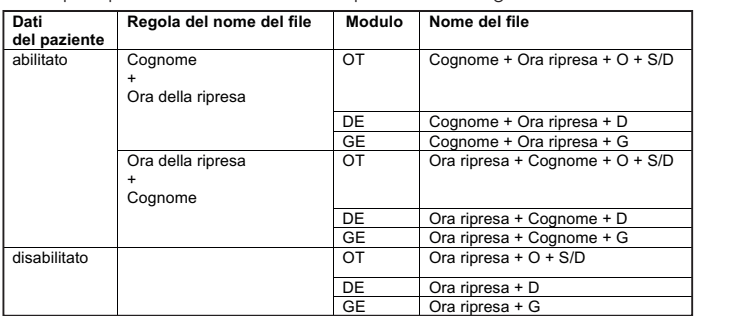

· Dimensioni del carattere:

L'utente può impostare le dimensioni del carattere di sistema a piccolo, normale, grande o molto grande.

- Data e ora: L'utente può impostare la data e l'ora correnti.  $\bullet$  Data e Ord:
	- $\bullet$  Lingua:  $\bullet$

L'utente può impostare la lingua di sistema a inglese, cinese, tedesco, spagnolo, russo, francese, italiano, arabo.

- $\bullet$  Retroilluminazione LCD: L'utente può impostare l'intensità della retroilluminazione dello schermo LCD.
	- Modalità destrorso
	- Modo de suspensión

El usuario puede configurar el tiempo para el Modo de suspensión.

saspensión.<br>El Modo de suspensión sirve para optimizar la duración de la batería y se activa automáticamente si el RCS-100 no está en funcionamiento. Et ivioud de susperision sirve para optimizar ta duración i

Las opciones son 2, 5, 10, 30 minutos o nunca.

• Balance de blancos

El balance de blancos sirve para ajustar la cámara a la temperatura de color de la luz para los requisitos específicos cuando se trabaja con el RCS-100. Et batance ac biancos sirve para ajaste

Están disponibles las siguientes opciones

- 1. Balance de blancos automático
- 2. Incandescente (bombilla 2800 Kelvin)
- 3. Luz del día (luz del día 5600 Kelvin)
- 4. Fluorescente (luz de neón 4500 Kelvin)
- 5. Nublado (nublado 7500 Kelvin)
- 6. Crepúsculo (crepúsculo 10000 Kelvin)
- 7. Sombra (sombra 9000 Kelvin)
- 8. Fluorescente cálido (luz de neón 6500 Kelvin)

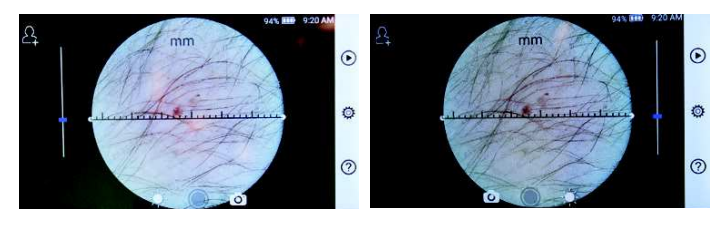

 mancino destrorso L'utente può impostare la modalità operativa a mancino o destrorso in base alle proprie abitudini operative.

• Mantenere le impostazioni dell'obiettivo:

Il sistema può essere impostato alla modalità predefinita o alla modalità archiviazione dei dati. In modalità predefinita, ogni volta che si cambia l'obiettivo il sistema si reimposta sui parametri predefiniti; altrimenti userà i parametri impostati quando l'obiettivo in questione è stato usato per l'ultima volta.

• Duración de la revisión de la imagen:

El usuario puede establecer el tiempo de revisión durante el que se muestra la foto después de disparar. El tiempo de revisión se puede establecer en 2, 3, 5 segundos y congelar.

Si se configura para congelar, la imagen se mostrará hasta que se dé el siguiente comando (uso de la rueda de control o toque el pantalla).

• Righello dermatoscopio:

La schermata principale del dermatoscopio presenta un righello digitale; l'utente può impostarne l'unità di misura a millimetri o pollici.

• Correzione della messa a fuoco del dermatoscopio:

In modalità Dermatoscopio, l'utente può correggere la distanza di messa a fuoco.

Installare l'obiettivo DE da mettere a fuoco e posizionarne il vetro frontale su una superficie alla distanza di messa a fuoco desiderata; il sistema effettuerà la messa a fuoco automaticamente. Se la messa a fuoco è scarsa, prendere l'obiettivo e posizionarlo nuovamente sulla superficie; l'operazione di messa a fuoco verrà ripetuta automaticamente. Al termine della messa a fuoco, toccare "IMPOSTA MESSA A FUOCO" per salvare i dati relativi alla messa a fuoco e tornare alla schermata principale della videocamera.

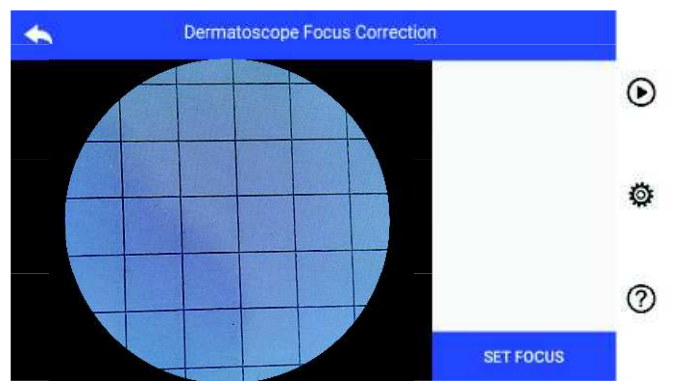

• Nome dell'istituto sanitario:

Quando è inserito, il nome dell'istituto sanitario viene visualizzato in basso a destra nel rapporto dell'esame.

• Informazioni:

In "Informazioni sul prodotto" si indicano versione del modello, versione del software, versione dell'hardware, spazio di archiviazione e ripristino dei dati di fabbrica.

### **Attenzione:**

l'esecuzione del ripristino dei dati di fabbrica comporterà la *+(.(" \$ \$( '.+4%, -1 (.!\$ +%,- (0 + (\$*  perdita dei file registrati. *" ,\* \$# +- (- \$ (" &3,#-*

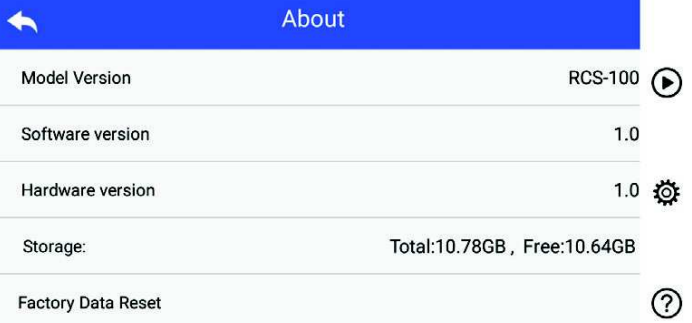

### **7.7 Gestione dei documenti**

Toccare  $\bigcirc$  per accedere alla pagina di gestione dei documenti. I documenti vengono visualizzati nell'elenco dal più recente al più vecchio.

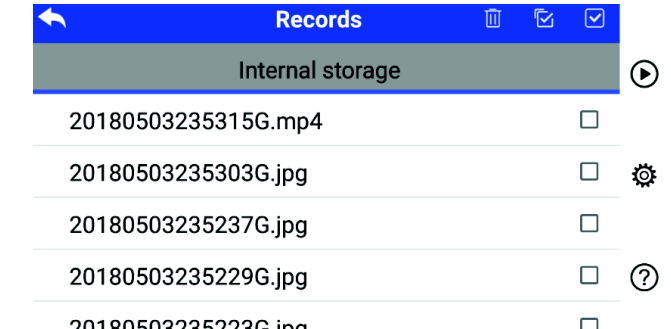

#### 20180503235223G.ipg

a) Revisione di un documento: Toccare il documento che si desidera revisionare e recedere in documento ene or docidera renormare e accedere alla pagina di visualizzazione de

- 1) Scorrere con un dito verso sinistra o destra sul touch screen per revisionare il documento precedente o successivo.
- 2) Avvicinare o allontanare due dita sul touch screen per ridurre o ingrandire l'immagine visualizzata. per naante e mgrandite cimmagine nodalizzata:<br>Quando l'immagine è ingrandita, far scorrere un dito sul touch screen per visualizzare i dettagli di posizioni diverse. sut touch screen per visuatizzare i uettagti ur posizioni

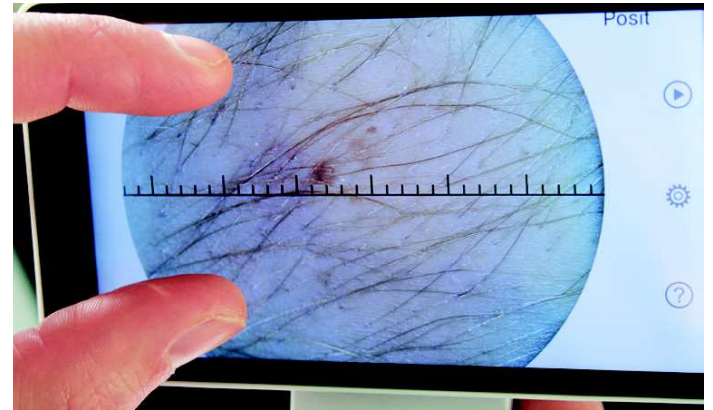

3) Toccare  $\mathbf{I}$  per eliminare l'immagine.

4) Toccare  $\frac{1}{2}$  per accedere alla pagina in cui tutte le foto sono allineate in miniatura.

# 5) Toccare  $\blacktriangleright$  per tornare alla pagina principale.

b) Eliminazione di documenti:

or a commazione ui documento:<br>Tenere premuto un documento per accedere alla pagina di eliminazione dei documenti.

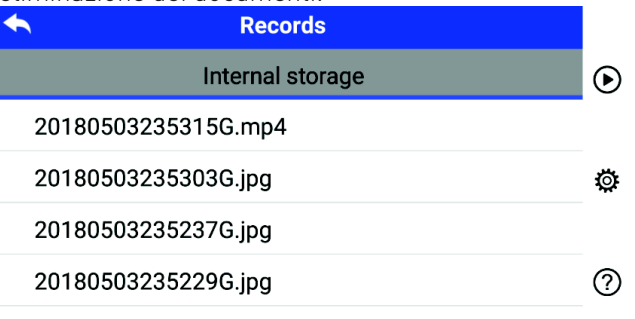

### 20180503235223G.jpg

- 1) Toccare un documento per selezionarlo o deselezionarlo.
	- 2) Toccare  $\blacksquare$  per selezionare o deselezionare tutti i documenti.
	- $3)$  Toccare  $\bigtriangleup$  per eliminare i documenti selezionati.
	- 4) Toccare **P**er tornare alla pagina principal 7.8

### **Dati del paziente**

#### a) Abilitare / Disabilitare i dati del paziente: ++:K:K:K:K:K:K

**Settings** 

#### 49 Patient Info

"Dati del paziente" nella pagina di impostazione dei parametri, co abilitare dati del paziente e o disabilitare dati del paziente.

b) Aggiungere / Modificare dati del paziente (Dati del paziente  $\bigcirc$ ):

Se il paziente non è stato aggiunto (indicato da  $\Delta$ ):

- 1) Toccare  $\mathbb{R}$  per accedere alla pagina di aggiunta del paziente.
- 2) Inserire correttamente cognome, nome, data di nascita, sesso.
- 3) Toccare **[A]** per completare l'aggiunta dei dati del paziente.
- Se il paziente è già stato aggiunto (indicato da ):
- 1) Toccare per accedere alla pagina di modifica dei dati del paziente.
- 2) Inserire correttamente cognome, nome, data di nascita, sesso.
- 3) Premere  $\Box$  per completare la modifica dei dati del paziente.

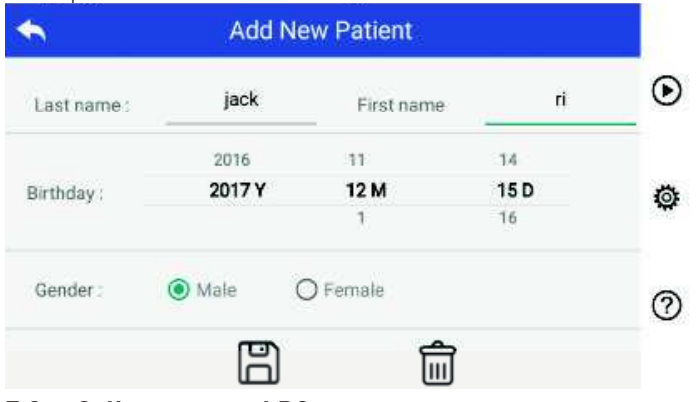

# **7.9 Collegamento al PC**

# a) Modalità disco USB:

Il metodo per trasferire i dati immagine a un PC è simile a quello che si usa per trasferirli a un disco USB.

Quando è collegato a un PC con Microsoft Windows, il sistema operativo visualizza la modalità operativa Opzionale.

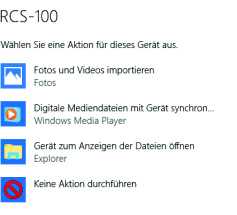

Per visualizzare e trasferire i file su un PC è possibile selezionare un programma idoneo per la visualizzazione delle immagini o semplicemente aprire la cartella.

b) Modalità UVC: La videocamera può funzionare in modalità UVC.

- 
- 1) Vi preghiamo di attivare la modalitá UV nelle impostanzioni.<br>2) Aprire sul computer il componente UVC del sistema Aprire sul computer il componente UVC del sistema Windows.
- 3) La videocamera si connette al computer attraverso il cavo USB.
- 4) Accendere la videocamera.
- 5) Il componente UVC di Windows si connette automaticamente alla videocamera e visualizza l'immagine di anteprima della videocamera.

### **Avvertenza:**

il PC deve essere conforme alla norma EN 60950.

### **7.10 Wifi-SD**

 $\blacksquare$ 

Questo dispositivo supporta solo la scheda Wifi-SD TOSHIBA FlashAir (opzionale) per espandere la memoria interna o supportare la wlan. È inoltre possibile utilizzare la guida all'impostazione del centro TOSHIBA FlashAir. Ulteriori informazioni sulla scheda sono disponibili nelle pagine web di TOSHIBA: http://www.toshiba-personalstorage.cn

### **Avvertenza:**

l'uso di schede wifi-sd o sd di altre marche non è supportato.

a) Installazione della scheda Wifi-SD:

Inserire la scheda Wifi-SD nell'apposito slot del modulo portatile (come illustrato di seguito) e spingerla in posizione.

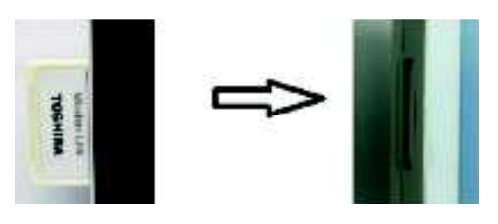

b) Uso della scheda wifi-sd sul modulo portatile: Quando la scheda wifi-sd è installata, il sistema prima salva i documenti su wifi-sd fino a quando non è piena, dopodiché li salva nella memoria interna.

### c) Connettere la scheda Wifi-SD al PC:

Nella pagina di gestione Wi-fi del PC (con funzione Wi-fi), selezionare il nome della connessione flashair\_XXXXXXXXXXXX e inserire la password (password iniziale 12345678).

Dopo aver stabilito la connessione il PC mostra automaticamente la pagina di gestione dei file, dove è possibile visualizzare i documenti acquisiti che sono stati salvati sulla scheda wifi-sd nella pagina di gestione dei file.

### **8 Imaging mediante il modulo ottico OT**

La videocamera RCS-100 otoscopio acquisisce immagini e video digitali del timpano auricolare.

### **Costituito da:**

- Modulo portatile videocamera.
- Modulo OT collegabile.
- Specula monouso (Ø4 predefinito).

L'otoscopio RCS-100 è destinato all'imaging del timpano. L'otoscopio supporta regolazione della luminosità, messa a fuoco manuale e automatica, specula Ø 2/3/4/5), modalità orecchio sinistro / destro.

La luminosità dell'immagine può essere regolata automaticamente dal sistema in base all'intensità dell'illuminazione del soggetto in tempo reale; può anche essere regolata manualmente.

È possibile regolare manualmente il livello di luminosità da 0 a 5 (il valore predefinito è 2). L'illuminazione si spegne quando il livello di luminosità è il più basso e si attiva quando il livello di luminosità è superiore al più basso.

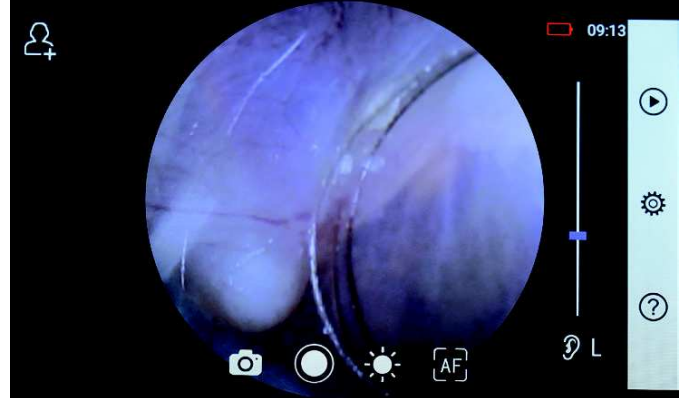

### **8.1 Istruzioni per l'imaging del timpano:**

- 1) Collegare la monopalla (quando è necessario il test pneumatico).<br>2) Installare lo s
- Installare lo speculum monouso.
- 3) Toccare  $\sqrt[p]{L}$   $\sqrt[p]{R}$  per selezionare l'orecchio sinistro o destro da esaminare.
- 4) Toccare L/M/H per selezionare la misura dello specu lum Low (L), Medium (M), high (H)
- 5) L'utilizzatore esercita una trazione con la mano sul padiglione auricolare per raddrizzare il più possibile il canale uditivo; con l'altra mano posiziona delicatamente l'obiettivo nel canale uditivo esterno fino a che la parte anteriore di OT raggiunge il sito della cartilagine.
- 6) Toccare per accedere alla funzione di regolazione della luminosità  $\sum$ e ruotare la rotellina o trascinare la barra di avanzamento per regolare la luminosità dell'immagine.
- 7) Toccare **的, m**<sub>i</sub> AF per selezionare la messa a fuoco manuale o automatica.

Quando **AF** è selezionato, toccare la posizione nell'area di anteprima in cui si desidera mettere a fuoco; il sistema effettuerà la messa a fuoco automaticamente in base alla posizione selezionata.

Quando  $\mathbb{Z}$  è selezionato, ruotare la rotellina o trascinare la barra di avanzamento della messa a fuoco sul touch screen per completare la messa a fuoco manuale.

8) Toccare DC per selezionare una modalità di acquisizione.

### **Per scattare una foto**

- al Quando è selezionata la Omodalità Foto:
- Toccare per accedere alla modalità di acquisizionefotografica .
- Toccare  $\bigcirc$  di nuovo o ruotare la rotellina per acquisire la foto.
- $\bullet$  Dopo l'acquisizione dell'immagine, $\bigcirc$  diventerà  $\bigcirc$  e l'immagine verrà salvata nella scheda Wifi-SD (se utilizzata) o en la memoria interna, si se selecciona "Guardar" en la ventana emergente. Si se selecciona "No quardar", la imagen se descartará.
- b) Quando è selezionata la  $\square$  modalità Video:

### **Per effettvare un video**

- Toccare per accedere alla modalità di acquisizione video .
- Toccare di nuovo o o ruotare la rotellina per avviare la registrazione del video e  $\bigcirc$ diventerà  $\bigcirc$ .
- Toccare o o ruotare la rotellina per interrompere il video e visualizzare il promemoria per il salvataggio. Il video verrà salvato nella scheda Wifi-SD (se utilizzata) o nella memoria interna.

9) Toccare  $\bigcirc$  per revisionare i risultati dell'acquisizione o avviare l'acquisizione dell'immagine successiva.

### **9 Imaging mediante il modulo ottico DE**

La videocamera RCS-100 DE acquisisce immagini e video digitali della cute umana. La posizione di messa a fuoco dell'obiettivo DE è impostata alle impostazioni di fabbrica; nella sezione "Correzione della messa a fuoco del dermatoscopio" sulla pagina delle impostazioni l'utente può ripristinare la posizione di messa a fuoco (si veda spiegazione al paragrafo 8.6). Il dermatoscopio dispone di un righello per misurare la lunghezza della parte da fotografare.

La luminosità dell'immagine può essere regolata automaticamente dal sistema in base all'intensità dell'illuminazione del soggetto in tempo reale; può anche essere regolata manualmente.

È possibile regolare manualmente il livello di luminosità da 0 a 6 (il valore predefinito è 2). L'illuminazione si spegne quando il livello di luminosità è il più basso e si attiva quando il livello di luminosità è superiore al più basso.

Il dispositivo predisposto per l'imaging cutaneo è costituito da:

- Modulo portatile videocamera.
- DE collegabile.

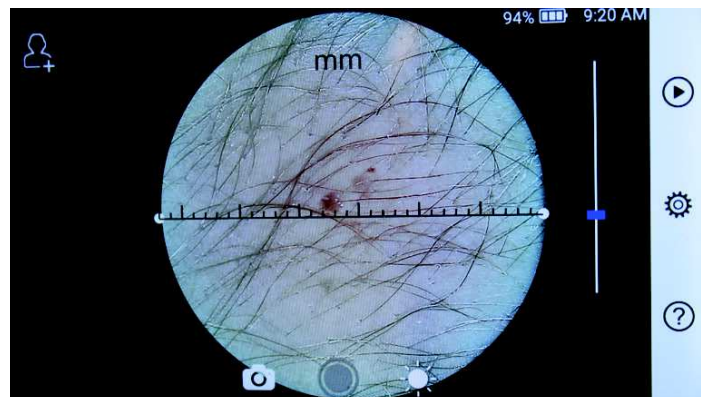

### **9.1 Istruzioni per l'imaging cutaneo:**

- 1) Pulire l'obiettivo e l'area della cute da fotografare.
- 2) Tenere il modulo portatile e appoggiare l'obiettivo sull'area della cute da esaminare.
- 3) Toccare per accedere alla funzione di regolazione della luminosità  $\sum$ e ruotare la rotellina o trascinare la barra di avanzamento per regolare la luminosità dell'immagine.
- 4) Toccare un'estremità del righello e trascinarla o tenere premuto il centro del righello e muoverlo in parallelo per regolarlo sull'angolo e sulla posizione della misurazione.
- 5) Toccare [o] per selezionare una modalità di acquisizione.
- a) Quando è selezionata la modalità  $\lceil \bigcirc \rceil$  Foto:

### **Per scattare una foto**

- Toccare per accedere alla modalità di acquisizionefotografica .
- Toccare  $\bigcirc$  di nuovo o ruotare la rotellina per acquisire la foto.
- $\bullet$  Dopo l'acquisizione dell'immagine, $\bigcirc$  diventerà  $\bigcirc$  e l'immagine verrà salvata nella scheda Wifi-SD (se utilizzata) o en la memoria interna, si se selecciona "Guardar" en la ventana emergente. Si se selecciona "No quardar", la imagen se descartará.
- b) Quando è selezionata la modalità Video:

### **Per effettvare un video**

- Toccare per accedere alla modalità di acquisizione video .
- Toccare di nuovo o cuotare la rotellina per avviare la registrazione del video e  $\bigcirc$  diventerà  $\bigcirc$ .
- Toccare  $\Box$ ) o ruotare la rotellina per interrompere il video e visualizzare il promemoria per il salvataggio. Il video verrà salvato nella scheda Wifi-SD (se utilizzata) o nella memoria interna.

6) Toccare  $\bigcirc$  per revisionare i risultati dell'acquisizione o avviare l'acquisizione dell'immagine successiva.

7) Dopo aver acquisito l'immagine, pulire la parte della videocamera entrata in contatto con il paziente.

### **10 Imaging mediante il modulo ottico GE**

La videocamera RCS-100 Generale può riprendere oggetti a distanze da 30 mm a 4 m; è predisposta per acquisire immagini e video digitali del cavo orale e della gola.

La luminosità dell'immagine può essere regolata automaticamente dal sistema in base all'intensità dell'illuminazione  **.0),\*'92,1.8)\*148./13)90** del soggetto in tempo reale; può anche essere regolata manualmente.

È possibile regolare manualmente il livello di luminosità a presente regelare manufalmente in areae arramente.<br>da 0 a 6 (il valore predefinito è 2). L'illuminazione si spegne quando il livello di luminosità è il più basso e si attiva quando il livello di luminosità è superiore al più basso.  $\alpha$  is a contribution of production  $\alpha$   $\alpha$ ). Entratified to the spectrum of  $\alpha$ 

Il dispositivo predisposto per l'imaging generale è costituito da:

- ua.<br>• Modulo portatile videocamera.  $\bullet$  wouuto portat
- $\bullet$  GE collegabile.

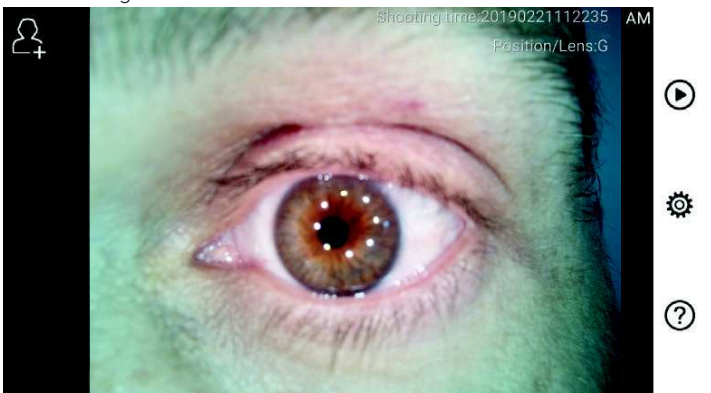

### **10.1 Istruzioni per l'imaging generale:**

- 1) Tenere l'impugnatura e regolare la posizione: impostare la distanza tra l'obiettivo e la posizione da mp count in account was continued to position the protective definition.
- Hievere e en ea oo mm.<br>2) Toccare ∰per accedere alla funzione di regolazione della luminosità $\sum\limits_{\alpha}$ e ruotare la rotellina o trascinare la barra di avanzamento per regolare la

luminosità dell'immagine.

3) Toccare **p. P.** AF per selezionare la messa a fuoco manuale o automatica.

Quando <sub>AF</sub> è selezionato, toccare la posizione nell'area di anteprima in cui si desidera mettere a fuoco; il sistema effettuerà la messa a fuoco automaticamente in base alla posizione selezionata.

Quando  $\Box$  è selezionato, ruotare la rotellina o trascinare la barra di avanzamento della messa a fuoco sul touch screen per completare la messa a fuoco manuale.

- 4) Toccare DC per selezionare una modalità di acquisizione.
- a) Quando è selezionata la modalità  $\boxed{\circ}$  Foto:

### **Per scattare una foto**

- Toccare per accedere alla modalità di acquisizionefotografica.
- Toccare di nuovo o ruotare la rotellina per acquisire l'immagine.
- $\bullet$  Dopo l'acquisizione dell'immagine,  $\bigcirc$  diventerà  $\bigcirc$  e l'immagine verrà salvata nella scheda Wifi-SD (se utilizzata) o en la memoria interna, si se selecciona "Guardar" en la ventana emergente. Si se selecciona "No guardar", la imagen se descartará.
- b) Quando è selezionata la modalità [ ] Video:

### **Per effettvare un video**

- Toccare per accedere alla modalità di acquisizione video .
- Toccare di nuovo o o ruotare la rotellina per avviare la registrazione del video e  $\bigcirc$ diventerà  $\bigcirc$ .
- Toccare  $\Box$  o ruotare la rotellina per interrompere il video e visualizzare il promemoria per il salvataggio. Il video verrà salvato nella scheda Wifi-SD (se utilizzata) o nella memoria interna.

5) Toccare  $\bigcirc$  per revisionare i risultati dell'acquisizione o avviare l'acquisizione dell'immagine successiva.

### **11 Pulizia e disinfezione**

Il dispositivo è uno strumento fotoelettronico di precisione che deve essere maneggiato con cura specifica.

Si prega di attenersi alle seguenti istruzioni per la pulizia:

- Spegnere il dispositivo prima di pulirlo.
- Disinfettare l'unità di comando e l'adattatore di ricarica con un panno morbido e alcol (alcol etilico 70%). Attendere l'evaporazione del liquido di pulizia prima di accendere il dispositivo o collegare l'adattatore di ricarica e il cavo USB all'unità di comando.
- Si consiglia di pulire l'obiettivo con un panno o una salvietta per la pulizia degli obiettivi, come la salvietta THORLABS Inc. (www.thorlabs.com).

Se sono necessari oculari di ricambio, si prega di contattare il fabbricante o il rivenditore.

- Pulire l'oculare prima di ogni utilizzo:
- Disinfettare l'oculare con un panno morbido inumidito con alcol (alcol etilico 70%).

Prima di ogni utilizzo pulire la parte dell'obiettivo del dermatoscopio che entra in contatto con il paziente:

• Disinfettare il portaobiettivo del dermatoscopio con un panno morbido e alcool (alcool etilico 70%). Attendere che il liquido di pulizia evapori prima di collegare il modulo portatile.

Sostituire lo speculum prima di ogni utilizzo. Se sono necessari specula di ricambio, si prega di contattare il fabbricante o il rivenditore.

# $\triangle$  N.B.: Il dispositivo non è idoneo alla sterilizzazione.

### 12 Risoluzione dei problemi

- Rilevazione dell'obiettivo fallita: se la schermata principale non corrisponde all'obiettivo installato, disinstallare l'obiettivo per verificare se sono presenti eventuali anomalie riguardanti i pin e le superfici di connessione. Dopo la verifica, installare di nuovo l'obiettivo.
- L'illuminazione non funziona: testare gli altri obiettivi e verificare che l'illuminazione funzioni con questi.
- Il modulo portatile non si accende: verificare che la batteria sia carica.
- La durata della batteria è troppo breve: verificare che la batteria sia in buone condizioni.

Lo strumento soddisfa i requisiti di compatibilità elettromagnetica. Si noti che qualora sussistano influenze dovute a intensità di campo sfavorevoli, per esempio quando si utilizzano telefoni senza fili o strumenti radio3,6 y ci, non si possono escludere effetti avversi al funzionamento del prodotto.

La compatibilità elettromagnetica di questo dispositivo è stata verificata con prova conforme ai requisiti della norma IEC 60601-1-2:2014.

### **13 Informazioni sul dispositivo**

RCS-100 è un sistema elettronico di diagnostica per immagini portatile e multifunzionale. È composto da un modulo portatile (schermo multi-touch 5,0 pollici, 720 P; batteria ricaricabile da 3,6 V / 2600 mAh; memoria con capacità di 1000 immagini) e da quattro tipi di obiettivi intercambiabili (otoscopio, dermatoscopio, generale).

### **14 Dati tecnici**

Modulo portatile RCS-100:

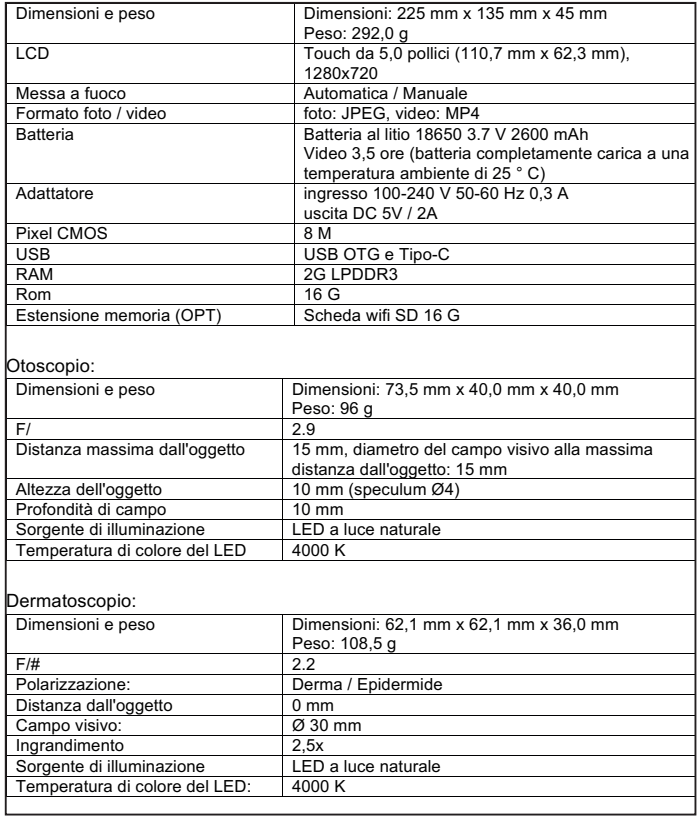

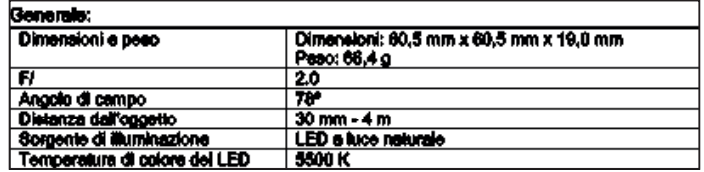

Condizioni di conservazione:

- Temperatura ambiente: da 0 ºC a + 45 ºC
- 

• Umidità relativa: da 15% a 95%, rel. non condensante

### $N.B.: \angle N$

Si consiglia di rimuovere la batteria se il dispositivo rimarrà inutilizzato per più di 2 settimane.

### **15 Ambiente**

- Attenersi alle normative di legge e ai regolamenti locali in materia di smaltimento o riciclo dei componenti del dispositivo. In particolare, quando si smaltiscono batteria agli ioni di litio, circuito stampato, parti in plastica contenenti ritardanti di fiamma bromurati, LCD o cavi di alimentazione, assicurarsi di rispettare gli obblighi sanciti dalle leggi locali vigenti.
- Quando si smaltiscono i materiali di imballaggio, separarli in base al tipo di materiale; rispettare gli obblighi sanciti dalle leggi vigenti e dalle normative locali in materia di riciclo.
- Uno smaltimento scorretto può causare contaminazioni dell'ambiente.
- Quando si smaltiscono specula, oculari o superfici di contatto, seguire le procedure di smaltimento dei rifiuti sanitari quali aghi, deflussori, strumenti chirurgici metallici come indicate dalla struttura sanitaria per evitare la propagazione di infezioni al di fuori della struttura sanitaria e inquinamento ambientale.

### **16 Normative**

Sicurezza elettrica IEC 60601-1 2005 (EN 60601-1 2006) EMC e conformità normativa IEC 60601-1-2:2014

COMPATIBILITÀ ELETTROMAGNETICA ACCOMPAGNAMENTO DI DOCUMENTI IN BASE A IEC 60601-1-2, 2014, ed. 4.0

### **EMC (compatibilità elettromagnetica)**

Lo strumento soddisfa i requisiti di compatibilità elettromagnetica. Si noti che qualora sussistano influenze dovute a intensità di campo sfavorevoli, per esempio quando si utilizzano telefoni senza fili o strumenti radiologici, non si possono escludere effetti avversi al funzionamento del prodotto. La compatibilità elettromagnetica di questo dispositivo è stata verificata con prova conforme ai requisiti della norma IEC 60601-1-2:2014.

Durante l'installazione e il funzionamento del dispositivo, attenersi alle seguenti istruzioni:

- Per evitare interferenze elettromagnetiche con il funzionamento del dispositivo, non utilizzarlo contemporaneamente ad altre apparecchiature elettroniche.
- Per evitare interferenze elettromagnetiche con il funzionamento del dispositivo, non utilizzarlo né collocarlo vicino, sopra o sotto altre apparecchiature elettroniche.
- Non utilizzare il dispositivo all'interno di un locale dove siano in uso altre apparecchiature elettroniche quali apparecchiature di supporto vitale con importanti effetti sulla vita del paziente o sui risultati del trattamento, o dove sia in

uso qualsiasi altra apparecchiatura per la misurazione o il trattamento che si avvalga di una debole corrente elettrica.

- Non utilizzare cavi o accessori non omologati per il dispositivo: potrebbero causare aumenti dell'emissione di onde elettromagnetiche dal dispositivo stesso e diminuzioni della sua immunità alle interferenze elettromagnetiche.
- Non toccare i pin che connettono l'unità di comando agli obiettivi o il pad segnale degli obiettivi senza particolari precauzioni.

# **Attenzione:**

Le apparecchiature elettromedicali sono soggette a precauzioni speciali relative alla compatibilità elettromagnetica (EMC).

I dispositivi di comunicazione portatili e mobili a radiofrequenza influiscono sulle apparecchiature elettromedicali. Il dispositivo ME è indicato per il funzionamento in un ambiente elettromagnetico di assistenza sanitaria a domicilio e destinato a strutture professionali quali aree industriali e ospedali.

L'utente del dispositivo dovrebbe assicurarsi di operare in tale ambiente.

# **Avvertenza:**

Il dispositivo ME non deve essere usato accanto a o insieme ad altri dispositivi. Quando il funzionamento avviene in vicinanza oppure insieme ad altri dispositivi impilati obbligatori, il dispositivo ME e gli altri dispositivi ME devono essere osservati per verificarne il corretto funzionamento in tale disposizione. Questo dispositivo ME è destinato esclusivamente ai professionisti del settore medico fornito. Questo dispositivo può causare interferenze dannose o interferire con il funzionamento dei dispositivi vicini. Potrebbe risultare necessario porre rimedi adeguati, come un nuovo orientamento, una nuova disposizione del dispositivo ME o della protezione.

Il dispositivo ME valutato non presenta caratteristiche essenziali in base alla norma EN60601-1 il cui guasto o non funzionamento dell'alimentazione potrebbe comportare anche un rischio irragionevole per il paziente, l'operatore o terzi.

# **Avvertenza:**

I dispositivi di comunicazione RF portatili (radio), compresi i relativi accessori quali I cavi dell'antenna e le antenne esterne non dovrebbero trovarsi a una distanza più vicina di 30 cm (12 pollici) ai componenti e ai cavi dell'RCS-100 designati dal produttore con moduli. In caso contrario, si potrebbe verificare una riduzione delle prestazioni del dispositivo.

#### Tabella 1

#### Linee guida e dichiarazione del fabbricante - emissioni elettromagnetiche

RCS-100 risulta conforme per ogni test sulle EMISSIONI specificato dalla normativa, ad esempio classe e gruppo delle EMISSIONI.

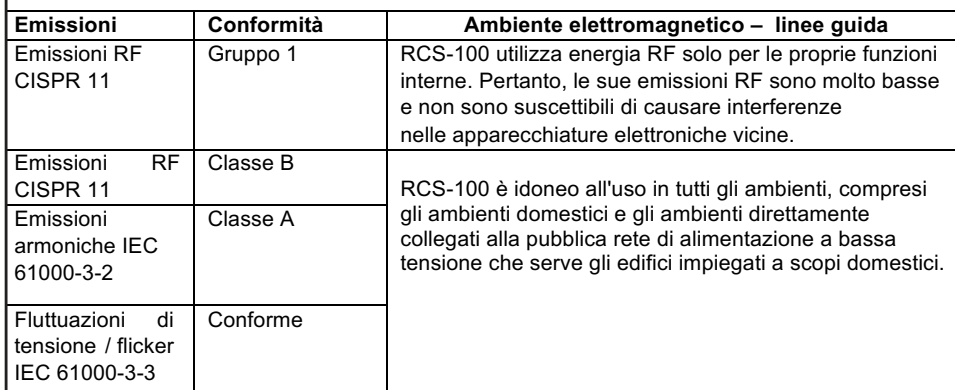

#### Tabella 2

٦

 $\overline{a}$ 

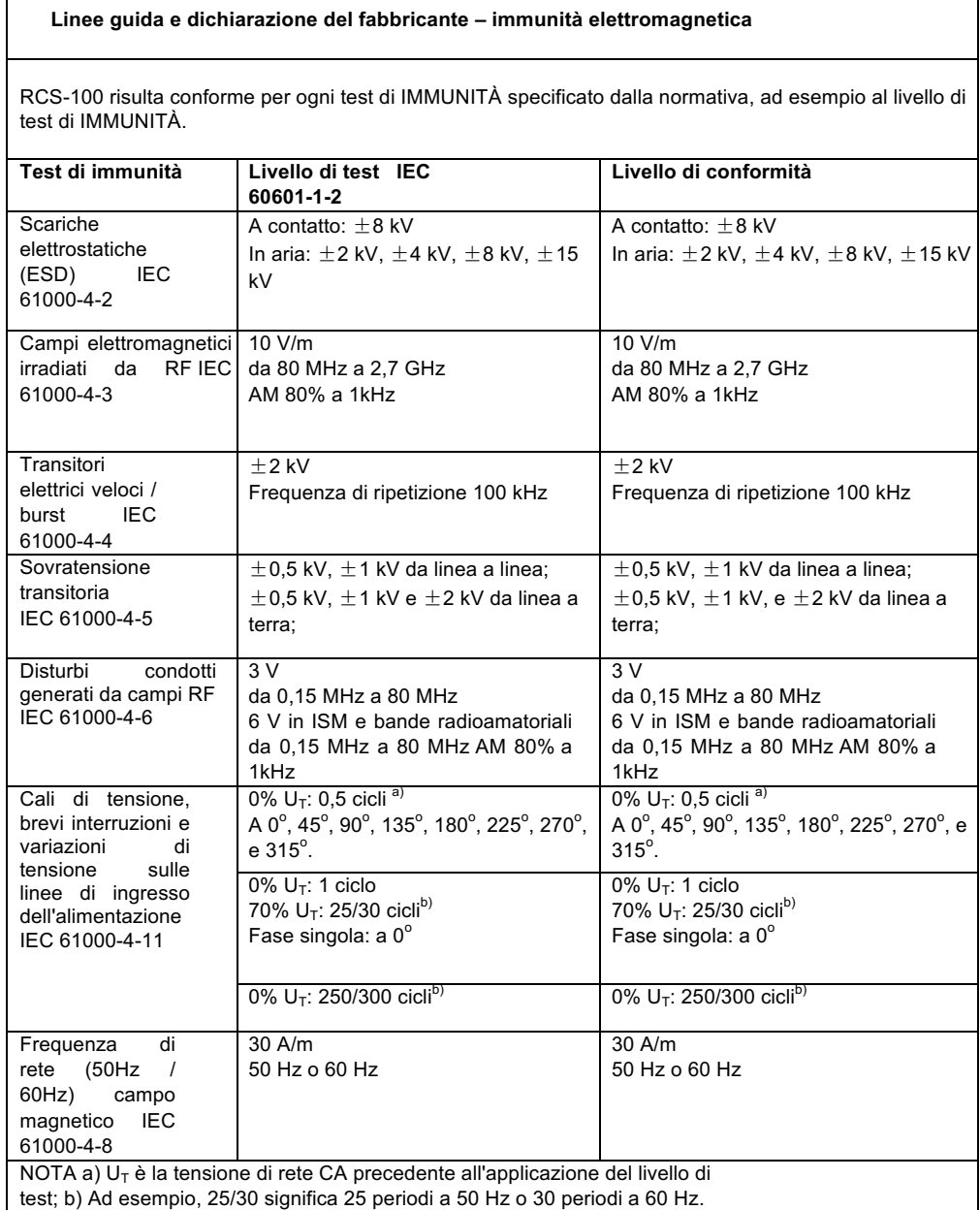

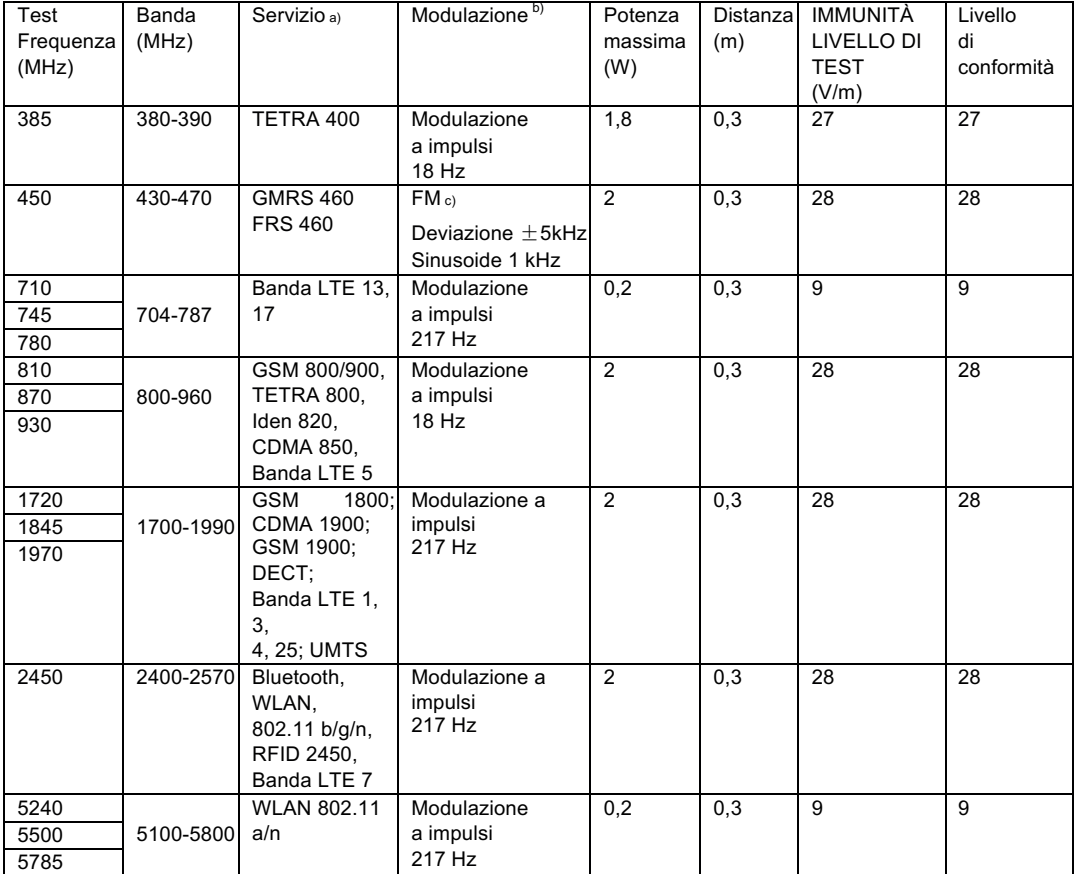

### Tabella 3 - Specifiche dei test di IMMUNITÀ PORTA INVOLUCRO verso apparecchiature RF di comunicazione wireless

NOTA:

a) Per alcuni servizi sono incluse solo le frequenze di uplink.

b) Il vettore deve essere modulato utilizzando un segnale a onda quadra con ciclo utile 50%.

c) In alternativa alla modulazione FM è possibile utilizzare la modulazione a impulsi 50% a 18 Hz poiché, sebbene non rappresenti la modulazione effettiva, sarebbe il caso peggiore.

#### **GARANTIE**

Dieses Produkt wurden unter strengsten Qualitätsanforderungen produziert und vor Verlassen unseres Werkes einer eingehenden Endkontrolle unterzogen. Wir freuen uns, dass wir deshalb in der Lage sind eine Garantie von 2 Jahren ab Kaufdatum auf alle Mängel, die nachweisbar auf Material- oder Fabrikationsfehler zuruckzuführen sind, gewahren zu können. Ein Garantieanspruch bei unsachgemässer Behandlung entfallt. Alle mangelhaften Teile des Produkts werden innerhalb der Garantiezeit kostenlos ersetzt oder repariert. Ausgenommen sind Verschleissteile. Zusätzlich gewahren wir für R1 shock-proof 5 Jahre Garantie auf die im Rahmen der CE-Zertifizierung geforderte Kalibrierung.

Ein Garantieanspruch kann nur dann gewahrt werden, wenn dem Produkt diese vom Händler komplett ausgefüllte und abgestempelte Garantiekarte beigefügt wird. Bitte beachten Sie, dass Garantieansprüche innerhalb der Garantiezeit geltend gemacht werden müssen. Überprüfungen oder Reparaturen nach Ablauf der Garantiezeit nehmen wir selbstverständlich gerne gegen Berechnung vor. Unverbindliche Kostenvoranschläge können Sie ebenfalls gerne kostenlos bei uns einholen. Im Fall einer Garantieleistung oder Reparatur bitten wir Sie, das Riester Produkt mit komplett ausgefüllter Garantiekarte an folgende Adresse zurück zusenden:

Rudolf Riester GmbH Reparaturen Abt. RR Bruckstr. 31 72471 Jungingen Deutschland

#### **WARRANTY**

This product has been manufactured under the strictest quality standards and has undergone a thorough final quality check before leaving our factory. We are therefore pleased to be able to provide a warranty of 2 years from the date of purchase on all defects, which can verifiably be shown to be due to material or manufacturing faults. A warranty claim does not apply in the case of improper handling. All defective parts of the product will be replaced or repaired free of charge within the warranty period.

This does not apply to wearing parts. For R1 shock-proof, we grant an additional warranty of 5 years for the calibration, which is required by CE-certification. A warranty claim can only be granted if this Warranty Card has been completed and stamped by the dealer and is enclosed with the product. Please remember that all warranty claims have to be made during the warranty period.

We will, of course, be pleased to carry out checks or repairs after expiry of the warranty period at a charge. You are also welcome to request a provisional cost estimate from us free of charge. In case of a warranty claim or repair, please return the Riester product with the completed warranty Card to the following address:

Rudolf Riester GmbH Dept. Repairs RR Bruckstr. 31 72417 Jungingen Germany

#### **GARANTIE**

L'appareil a ete fabrique conformement a de strictes exigences de qualite et a ete soumis a un controle final soigneux avant de quitter nos usines. Nous nous rejouissons de pouvoir ainsi vous accorder

une garantie de 2 ans à compter de la date de l'achat sur tous les vices du tensiometre incontestablement lies a des defauts de materiaux ou de fabrication. Votre droit a garantie expire lors d'une utilisation inadequate de cet appareil. Tout droit a garantie expire dans les cas suivants: manipulation incorrecte, non-respect du contenu du mode d'emploi, utilisation de pieces de rechange ou d'accessoires d'autres fabricants, reparations entreprises de facon autonome ou usure normale. De plus nous confirmons pour le R1 shockproof 5 ans de garantie pour l'etallonage correspondant aux exigences de la certification CE. Cette garantie exclut les defauts sur le lampes! Tous les elements defaillants sur l'appareil seront gratuitement remplaces ou repares durant la periode de garantie. Une pretention a garantie peut uniquement etre faite valoir si la carte de garantie ci-jointe dument remplie et munie du cachet du revendeur est jointe au tensiometre. N'oubliez pas que les revendications de garantie doivent nous etre adressees durant la periode de garantie. Des controles ou reparations apres expiration de la garantie peuvent bien sur nous etre confies mais vous seront alors factures. Nous pouvons aussi vous adresser gratuitement des devis sans engagement de votre part. Pour toute garantie ou reparation, veuillez nous retourner l'appareil completmuni de la carte de garantie dument remplie a l'adresse suivante:

Rudolf Riester GmbH Dept. Repairs RR Bruckstr. 31 72417 Jungingen Allemagne

#### **GARANTÍA**

Este producto ha sido fabricado con las maximas exigencias de calidad, y ha sido sometido a un exhaustivo control final antes de salir de la fabrica. Esto nos permite ofrecerle una garantia de 2 años a partir de la fecha de compra por todos los fallos debidos demostrablemente a fallos de material o de fabricacion. La garantia quedara anulada en caso de utilizacion indebida. Durante el plazo de vigencia de la garantia, todos los componentes defectuosos del producto seran sustituidos o reparados gratuitamente. Quedan excluidos los componentes sometidos a desgaste. Para el R1 shock-proof ofrecemos ademas una garantia de 5 anos en total sobre la calibracion en relacion a lo exigido por la certification CE. La garantia solo sera valida si se adjunta al producto estatarjeta de garantia rellenada integramente y sellada por el comerciante.

Tenga en cuenta que las reclamaciones por garantia deben presentarse dentro del plazo de vigencia de la misma. Naturalmente, una vez transcurrido el plazo de la garantia realizaremos gustosamente cualquier comprobacion o reparacion mediante el correspondiente pago. Puede solicitar un presupuesto gratuito sin ningun compromiso. En caso de prestaciones por garantia o reparacion, le rogamos envie el producto Riester, junto con la tarjeta de garantia rellenada en su totalidad, a la siguiente direccion:

Rudolf Riester GmbH Dept. Repairs RR Bruckstr.31 72471 Jungingen Alemania

#### **ȽȺɊȺɇɌɂə**

Настоящее изделие произведено с соблюдением строжайших стандартов качества, и до выхода в обращение было подвергнуто тщательной проверке на соответствие качеству.

При этом сообщаем, что мы даем гарантию на 2 года со времени покупки изделия на случай обнаружения в нем каких-либо недостатков из-за дефектов материала<br>или производственных дефектов. 2арантийные или производственных дефектов. 2арантийные обязательства не распространяются на случаи неправильного обращения с изделием. На тонометр R1 shock-proof мы даем гарантию 5 лет на калибровку, требуемую СЕ-сертификацией. Все дефектные части изделия будут заменены или отремонтированы в течение гарантийного срока. Это не распространяется на быстроизнашиваемые части. ; ретензии к качеству принимаются только в том случае, если к изделию прилагается настоящий 2арантийный талон, заполненный и заверенный печатью дилера. Помните, пожалуйста, что все претензии принимаются в течение гарантийного периода. Разумеется, мы будем рады произвести проверку или ремонт изделия и после истечения срока гарантии, но за плату. Пожалуйста, обращайтесь к нам также по поводу предварительной оценки затрат, которая выполняется бесплатно. В случае гарантийных рекламаций, а также для проведения ремонта, отправьте изделие Riester вместе с заполненным 2арантийным талоном по следующему адресу:

Rudolf Riester GmbH Dept. Repairs RR Bruckstr. 31 72417 Jungingen Germany

#### **GARANZIA**

Il presente apparecchio e stato fabbricato in osservanza a severissimi requisiti di qualita, e prima di lasciare la nostra fabbrica e stato sottoposto ad un accurato controllo finale. Siamo pertanto lieti di poter fornire una garanzia di 2 anni a partire dalla data di acquisto relativamente a tutti i difetti dell'apparecchio che siano dimostrabilmente riconducibili a errori di fabbricazione. La garanzia decade in caso di: manipolazione impropria dello strumento, mancata osservanza delle istruzioni d'uso, uso di parti di ricambio o di accessori di altra marca, in caso di modifiche o riparazioni effettuate arbitrariamente dall'utente e per la normale usura.

Addizionalmente concediamo una garanzia di 5 anni, richiesta nell' ambito della certificazione CE, per la calibrazione del R1 shock-proof. Eventuali difetti al lampadine sono esclusi dalla garanzia! Tutte le parti difettose dell'apparecchio verranno sostituite o riparate gratuitamente entro il periodo coperto da garanzia. Il diritto di garanzia sussiste soltanto a condizione che all'apparecchio venga allegata la presente Carta di garanzia compilata dal venditore in tutte le sue parti e debitamente provvista di timbro. Fare attenzione che i diritti di garanzia vanno fatti valere entro il periodo di garanzia. Eventuali verifiche o riparazioni successivamente alla scadenza del periodo di garanzia verranno naturalmente eseguite da parte nostra contro pagamento. I rispettivi preventivi di spesa senza impegno si possono richiedere gratuitamente presso di noi. In caso di garanzia o riparazione, si prega di ritornare l'apparecchio intero con relativa Carta di garanzia compilata in tutte le sue parti al seguente indirizzo:

Rudolf Riester GmbH Dept. Repairs RR Bruckstr. 31 72417 Jungingen Germania

Seriennummer bzw. Chargennummer, Serial number or batch number

Numméro de série/de lot, Número de serie o de lote Серийный номер или номер партии, Numero di Serie risp. numero di carica

Datum, Date, Date, Fecha, Data, Data,

Stempel und Unterschrift des Fachhändlers, Stamp and signature of the specialist dealer, Cachet et signature du revendeur, Sello y firma del establecimiento especializado, печать и подпись официального дилера, Timbro e Firma del Venditore specializzatoin

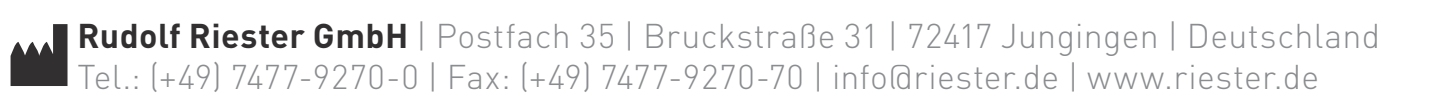